## Open Source Software: Easy to contribute

Maksim Melnikau (max\_posedon)

Linux Mobile hobbyist World of Tanks developer

March 30, 2013

How many of you opened at least one bug, which was fixed by upstream?

◆□▶ ◆□▶ ◆臣▶ ◆臣▶ 臣 のへぐ

- How many of you opened at least one bug, which was fixed by upstream?
- How many of you sent at least one patch, which was accepted by upstream?

◆□▶ ◆□▶ ◆臣▶ ◆臣▶ □臣 = のへで

- How many of you opened at least one bug, which was fixed by upstream?
- How many of you sent at least one patch, which was accepted by upstream?

Others, why are you don't contribute?

Open Source waiting for you

▲ロト ▲圖 → ▲ 国 ト ▲ 国 - の Q @

# Open Source waiting for your

- mails
- documentation

◆□▶ ◆□▶ ◆臣▶ ◆臣▶ 臣 の�?

- bugs
- patches

# It is easy and fun

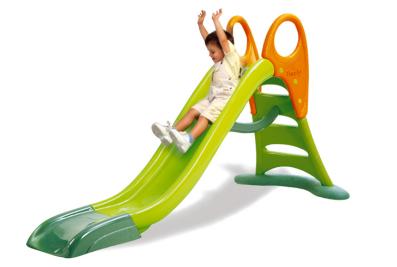

Take your favorite software

▲ロト ▲圖 → ▲ 国 ト ▲ 国 - - - の Q ()

## Take your favorite software: systemd-cgtop

| Path                               | Tasks | %CPU |
|------------------------------------|-------|------|
| /                                  | 477   | 27.0 |
| /system                            | 1     | 26.5 |
| /system/kdm@.service               | -     | 25.2 |
| /system/rabbitmq-server.service    | 44    | 0.7  |
| /system/dbus.service               | 12    | 0.3  |
| /system/NetworkManager.service     | 4     | 0.2  |
| /system/mysqld.service             | 16    | 0.1  |
| /system/avahi-daemon.service       | 2     | 0.0  |
| /system/console-kit-daemon.service | 65    | -    |
| /system/rtkit-daemon.service       | 3     | -    |
| /system/systemd-journald.service   | 1     | -    |
| /system/systemd-logind.service     | 1     | -    |
| /system/udev.service               | 3     | -    |

### Bug 49778 - systemd-cgtop depth=3 better default than depth=2

Maksim Melnikau 2012-05-11 00:26:26 UTC

Description [reply] [-]

I think systemd-cotop default should be changed to 3 by default. May be even more (depth=4) Depth=3 (and more) still fits 79 on my system. It will give more useful info by default, especially on multi user systems.

#### Lets compare (depth=2):

| Path                               | Tasks | %CPU  | Hemory | Input/s | 0utput/s |
|------------------------------------|-------|-------|--------|---------|----------|
| 1                                  | 88    | 193.8 | 5.16   | 0B      | 1002.7K  |
| /system                            | 1     | 175.5 | 32.7M  |         |          |
| /system/getty@.service             | -     | 155.1 | -      | -       | -        |
| /system/kdm0.service               |       | 18.3  |        |         |          |
| /system/dbus.service               | 9     | 1.3   | 11.3M  |         |          |
| /system/rabbitmq-server.service    | 44    | 0.5   | 42.1H  | -       | -        |
| /system/mysold_service             | 16    | 0.0   | 54.5M  |         |          |
| /system/NetworkManager.service     | 5     | 0.0   | 21.4H  | -       | -        |
| /system/avahi daemon.service       | 2     | 0.0   | 1.28   |         |          |
| /system/console-kit-daemon.service | 65    |       | 1.78   |         |          |
| /system/fsck@.service              | -     |       | 44.0K  | -       |          |
| /system/rtkit-daemon.service       | 3     |       | 332.0K |         |          |
| /system/systemd-journald.service   | 1     |       | 38.9M  | -       | -        |
| /system/systemd-logind.service     | 1     |       | 392.0K |         |          |
| /system/udev.service               | 3     |       | 9.18   |         |          |
| /system/upower.service             | 3     | -     | 4.48   |         |          |

1. getty@.service consumes much CPU, and I don't know how much RAM

2. total memory consumption big (5.16), and I should calculate how much kdm exactly

#### Lets compare (depth=3):

| Path                               | Tasks | %CPU  | Memory | Input/s | 0utput/s |
|------------------------------------|-------|-------|--------|---------|----------|
| /                                  | 86    | 164.0 | 5.3G   | GB      | 1.48     |
| /system                            | 1     | 136.9 | 32.78  |         |          |
| /system/getty@.service             | -     | 117.2 | -      | -       | -        |
| /system/getty@.service/ttyl        | 6     | 116.3 | 135.2M |         |          |
| /system/kdm9.service               |       | 17.1  |        |         |          |
| /system/kdm0.service/tty7          | 236   | 17.2  | 4.5G   | -       | -        |
| /system/dbus.service               | 9     | 2.0   | 11.3M  |         |          |
| /system/getty@.service/tty2        | 3     | 0.8   | 2.68   | -       |          |
| /system/rabbitmg-server.service    | 44    | 0.2   | 42.1M  |         |          |
| /system/mysald.service             | 16    | 0.1   | 54.5M  |         |          |
| /system/avahi daemon.service       | 2     | 0.0   | 1.28   | -       |          |
| /system/NetworkManager.service     | 5     |       | 21.48  |         |          |
| /system/console-kit-daemon.service | 65    |       | 1.78   | -       |          |
| /system/fsck0.service              |       |       | 44.0K  |         |          |
| /system/rtkit_daemon.service       | 3     |       | 332.0K | -       |          |
| /system/systemd-journald.service   | 1     |       | 38.9M  |         |          |
| /system/systemd-logind.service     | 1     |       | 392.0K |         |          |
| /system/udev.service               | 3     |       | 9.1M   |         |          |
| /system/upower.service             | 3     |       | 4.48   |         |          |

1. current kdm session consumes 4.56 RAM, count of running processes 236

I have 2 getty/tty sessions
 first consumes a lot of of CPU and 100Mb RAM

4. seconds tty consumes almost nothing

#### Bug 49778 upstream fix

Lennart Poettering 2012-05-21 16:49:03 UTC

Comment 1 [reply] [-]

OK, changed!

```
diff --qit a/man/sustemd-cqtop.xml b/man/sustemd-cqtop.xml
index 9322fb0..14d4735 100644
--- a/man/systemd-cqtop.xml
+++ b/man/systemd-cgtop.xml
                                  the root group is monitored, for 1
                                  only the first level of control groups
                                  is monitored, and so on. Defaults to
                         </varlistentry>
                 </variablelist>
diff --git a/src/cgtop/cgtop.c b/src/cgtop/cgtop.c
index cc7a99f. ddb5709 100644
--- a/src/cqtop/cqtop.c
+++ b/src/cgtop/cgtop.c
₫@ -54,7 +54,7 @@ typedef struct Group {
         uint64 t io input bos, io output bos;
 } Group;
static usec_t arg_delay = 1*USEC_PER_SEC;
 static enum {
```

## systemd-cgtop -help

systemd-cgtop [OPTIONS...]

Show top control groups by their resource usage.

| -hhelp         | Show this help                        |
|----------------|---------------------------------------|
| version        | Print version and exit                |
| -р             | Order by path                         |
| -t             | Order by number of tasks              |
| -c             | Order by CPU load                     |
| -m             | Order by memory load                  |
| -i             | Order by IO load                      |
| -ddelay=DELAY  | Specify delay                         |
| -niterations=N | Run for N iterations before exiting   |
| -bbatch        | Run in batch mode, accepting no input |
| depth=DEPTH    | Maximum traversal depth (default: 2)  |

#### patch

#### [systemd-devel] [PATCH] cgtop --help: default depth is 3 not 2

Maksim Melnikau maxposedon at gmail.com Fri Mar 29 05:55:50 PDT 2013

Fri Mar 29 05:55:50 PD1 2013

- Previous message: [systemd-devel] How to get "log\_debug" from logind?
- Next message: [systemd-devel] [PATCH] cgtop --help: default depth is 3 not 2
- Messages sorted by: [ date ] [ thread ] [ subject ] [ author ]

use default depth from variable for --help

```
Signed-off-by: Maksim Melnikau <maxposedon at gmail.com>
 src/catop/catop.c | 4 ++--
1 file changed. 2 insertions(+). 2 deletions(-)
diff -- git a/src/cgtop/cgtop.c b/src/cgtop/cgtop.c
index f80d5le..eebebf0 100644
--- a/src/cgtop/cgtop.c
+++ b/src/cgtop/cgtop.c
00 -522,8 +522,8 00 static void help(void) {
                "-d - delay=DELAY Specify delay\n"
                " -n --iterations=N Run for N iterations before exiting\n"
                н.
                 -b --batch
                               Run in batch mode, accepting no input\n"

    depth=DEPTH Maximum traversal depth (default: 2)\n".

               program invocation short name):
+
                     --depth=DEPTH
                                      Maximum traversal depth (default: %d)\n".
+
               program invocation short name, arg depth);
 3
static void version(void) {
1.8.1.5
```

## apply

#### [systemd-devel] [PATCH] cgtop --help: default depth is 3 not 2

Lennart Poettering lennart at poettering net

Fri Mar 29 07:48:20 PDT 2013

- Previous message: [systemd-devel] [PATCH] cgtop --help: default depth is 3 not 2
- Next message: [systemd-devel] snapshots not isolatable?
- Messages sorted by: [ date ] [ thread ] [ subject ] [ author ]

On Fri, 29.03.13 15:55, Maksim Melnikau (maxposedon at gmail.com) wrote:

> use default depth from variable for --help

Thanks! Applied!

Lennart

Lennart Poettering - Red Hat, Inc.

#### Conclusion

#### Don't afraid - contribute! It's easy!

### Ask me

- maxposedon@gmail.com
- https:

//bugs.freedesktop.org/show\_bug.cgi?id=49778

- http://lists.freedesktop.org/archives/ systemd-devel/2013-March/010005.html
- http://lists.freedesktop.org/archives/ systemd-devel/2013-March/010009.html

#### https:

//github.com/max-posedon/talk-easy-contribute